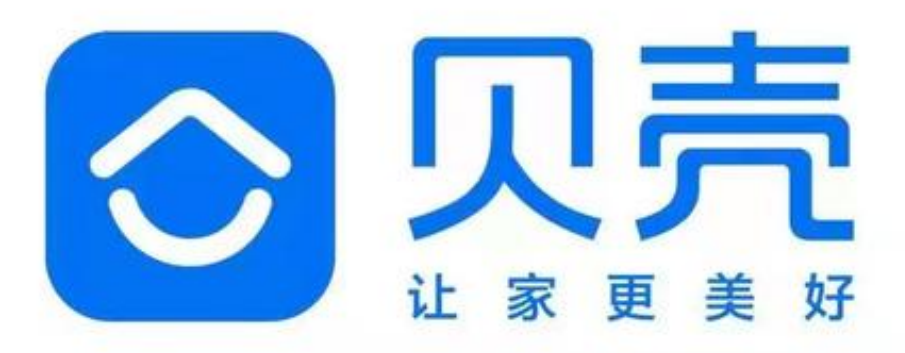

老师在身边——「每日一答」

如何取消支付宝的免密支付?

前几天讲了微信的免密支付,即使用微信支付小于100或者50元的钱,不用输入密 码,就直接支付了,支付宝也有这样的功能,如果想取消免密支付,可以使用以下 方法:

1? 打开支付宝, 点击右下角【我】, 再点击右上角的【设置图标】(如图一)

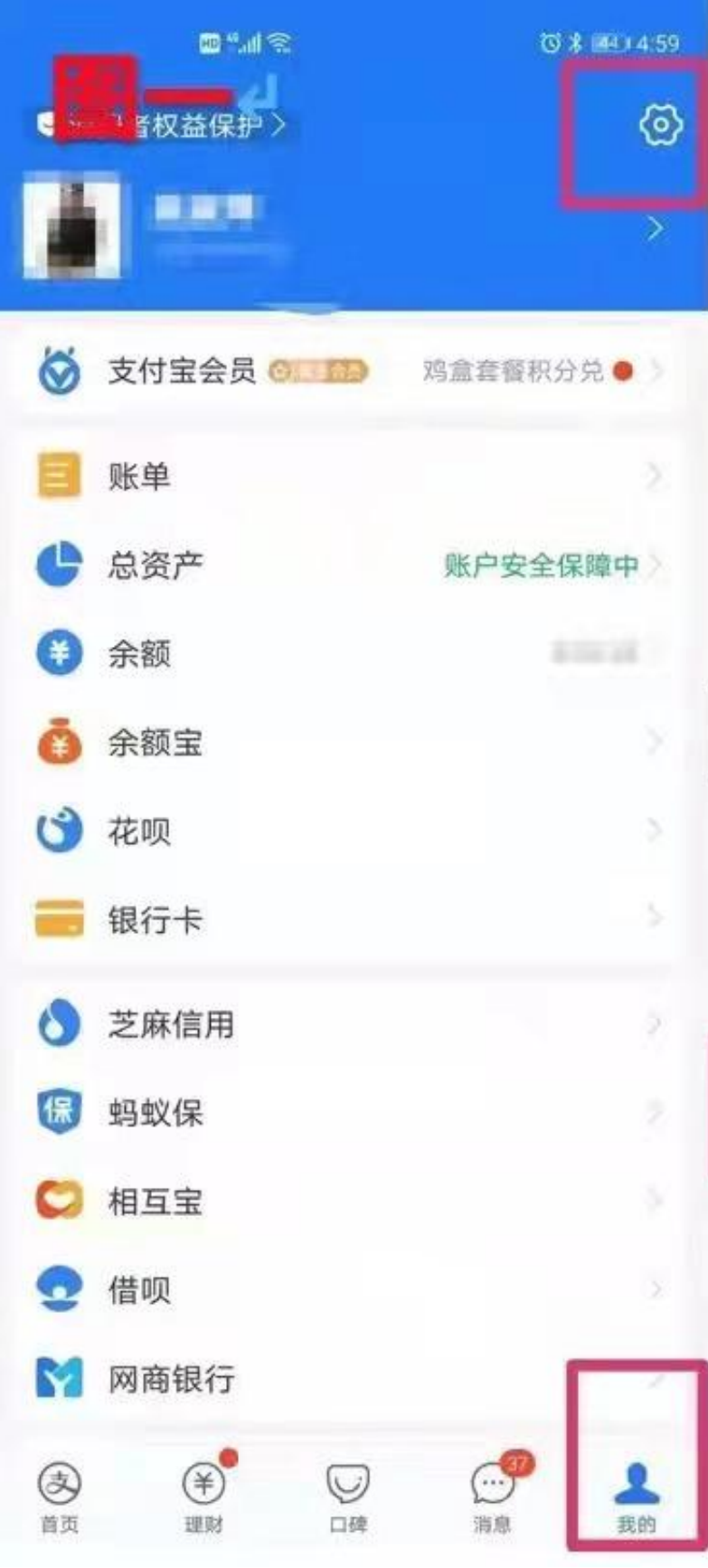

## 2? 点击【支付设置】,再点击【免密支付/自动扣款】(如图二)

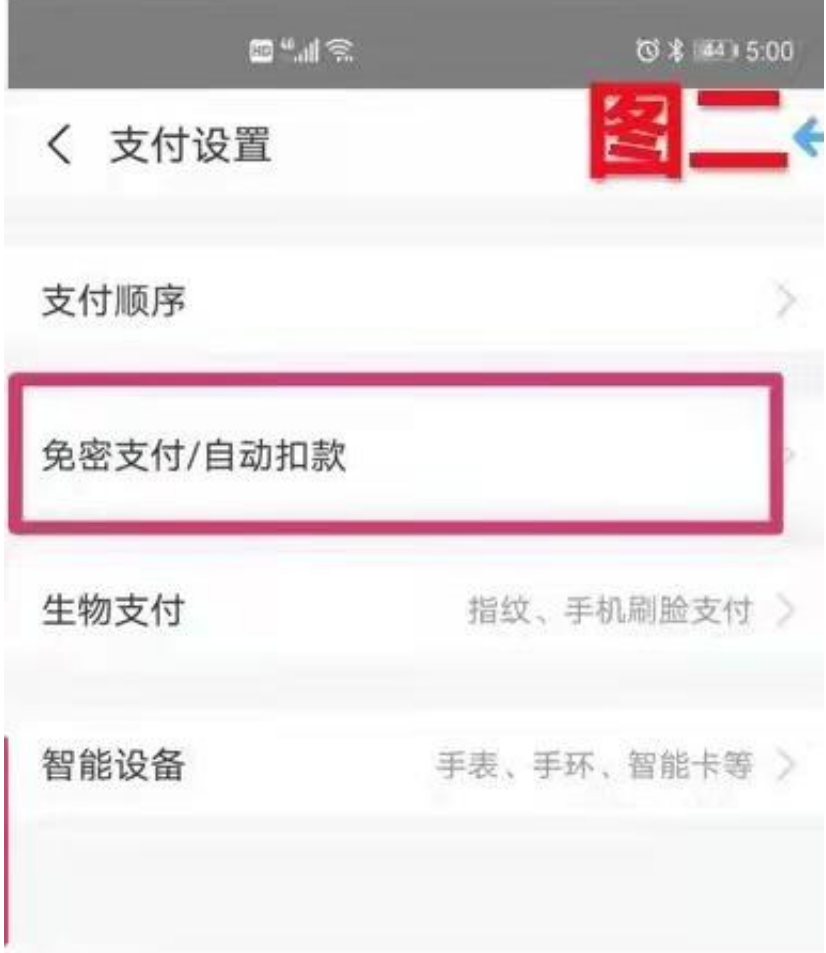

3? 选择要关闭的免密支付/自动扣款服务

4? 点击【关闭服务】,再点一次【确认关闭】就可以了(如图三)

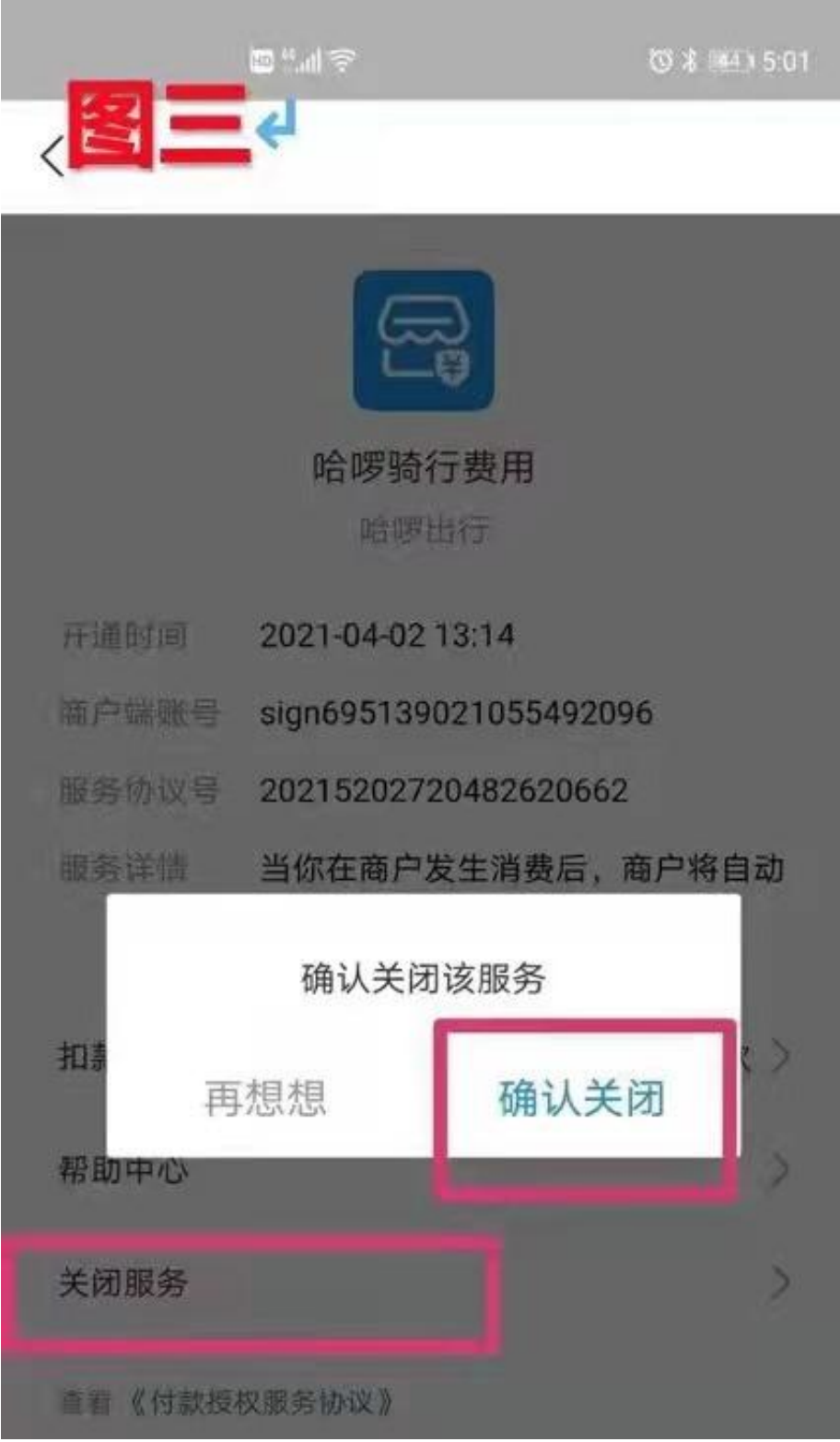